# Kanaalgebruik vanaf een apparaat verkrijgen Ī

### Inhoud

[Inleiding](#page-0-0) [Voorwaarden](#page-0-1) [Vereisten](#page-0-2) [Gebruikte componenten](#page-0-3) **[Conventies](#page-0-4)** [E1/T1-kanaalgebruik via SNMP bewaken](#page-0-5) [Gerelateerde informatie](#page-2-0)

# <span id="page-0-0"></span>**Inleiding**

Een typische controletaak voor een E1/T1 toegangsserver is het E1/T1-gebruik te controleren als een aantal actieve DS0-kanalen in gebruik per apparaat of per specifiek DS1-kanaal op het apparaat. In dit document wordt beschreven hoe u deze informatie via SNMP kunt verkrijgen.

### <span id="page-0-1"></span>Voorwaarden

### <span id="page-0-2"></span>Vereisten

Er zijn geen specifieke vereisten van toepassing op dit document.

### <span id="page-0-3"></span>Gebruikte componenten

Dit document is niet beperkt tot specifieke software- en hardware-versies. AS5350 met Cisco IOS® softwarerelease 12.2(15)T1 werd bij de test gebruikt.

De informatie in dit document is gebaseerd op de apparaten in een specifieke laboratoriumomgeving. Alle apparaten die in dit document worden beschreven, hadden een opgeschoonde (standaard)configuratie. Als uw netwerk live is, moet u de potentiële impact van elke opdracht begrijpen.

### <span id="page-0-4"></span>**Conventies**

Raadpleeg [Cisco Technical Tips Conventions \(Conventies voor technische tips van Cisco\) voor](http://www.cisco.com/en/US/tech/tk801/tk36/technologies_tech_note09186a0080121ac5.shtml) [meer informatie over documentconventies.](http://www.cisco.com/en/US/tech/tk801/tk36/technologies_tech_note09186a0080121ac5.shtml)

### <span id="page-0-5"></span>E1/T1-kanaalgebruik via SNMP bewaken

De [CISCO-POP-MGMT-MIB](http://tools.cisco.com/Support/SNMP/do/BrowseMIB.do?local=en&mibName=CISCO-POP-MGMT-MIB) biedt deze objecten over het gebruik van DS0-kanalen op een apparaat dat via SNMP kan worden gecontroleerd:

- [cpmActiveDS0s](http://tools.cisco.com/Support/SNMP/do/BrowseOID.do?local=en&translate=true&objectInput=cpmActiveDS0s) Het aantal DS0s dat momenteel in gebruik is.
- [cpmDS1ActiveDS0s](http://tools.cisco.com/Support/SNMP/do/BrowseOID.do?local=en&translate=true&objectInput=cpmDS1ActiveDS0s) Het aantal DS0s dat momenteel in gebruik is voor een bepaalde DS1.
- <u>[cpmActiveDS0sHighWaterMark](http://tools.cisco.com/Support/SNMP/do/BrowseOID.do?local=en&translate=true&objectInput=cpmActiveDS0sHighWaterMark)</u> Het hoge watercijfer voor het aantal DS0s dat tegelijkertijd actief is.
- <u>[cpmDS1ActiveDS0sHighWaterMark](http://tools.cisco.com/Support/SNMP/do/BrowseOID.do?local=en&translate=true&objectInput=cpmDS1ActiveDS0sHighWaterMark)</u> Het hoge watermerk voor aantal DS0s dat tegelijkertijd actief is op bepaalde DS1.

Deze twee objecten:

- [CPMDS1ActiveDS0s](http://tools.cisco.com/Support/SNMP/do/BrowseOID.do?local=en&translate=true&objectInput=cpmDS1ActiveDS0s)
- [CPMDS1ActiveDS0sHighWaterMark](http://tools.cisco.com/Support/SNMP/do/BrowseOID.do?local=en&translate=true&objectInput=cpmDS1ActiveDS0sHighWaterMark)

zijn geïndexeerd aan dit paar:

- [CPMDS1GebruikSlotIndex](http://tools.cisco.com/Support/SNMP/do/BrowseOID.do?local=en&translate=true&objectInput=cpmDS1UsageSlotIndex)
- [CPMDS1GebruikPortIndex](http://tools.cisco.com/Support/SNMP/do/BrowseOID.do?local=en&translate=true&objectInput=cpmDS1UsagePortIndex)

Deze output toont een voorbeeld van de gegevens die dit illustreren, met één actief DS0-kanaal op de eerste DS1-poort in de zevende sleuf:

```
#snmpwalk -c public 192.0.2.1 cpmActiveDS0s
CISCO-POP-MGMT-MIB::cpmActiveDS0s.0 = Gauge32: 1
```

```
#snmpwalk -c public 192.0.2.1 cpmDS1ActiveDS0s
```

```
CISCO-POP-MGMT-MIB::cpmDS1ActiveDS0s.7.0 = Gauge32: 1
CISCO-POP-MGMT-MIB::cpmDS1ActiveDS0s.7.1 = Gauge32: 0
CISCO-POP-MGMT-MIB::cpmDS1ActiveDS0s.7.2 = Gauge32: 0
CISCO-POP-MGMT-MIB::cpmDS1ActiveDS0s.7.3 = Gauge32: 0
CISCO-POP-MGMT-MIB::cpmDS1ActiveDS0s.7.4 = Gauge32: 0
CISCO-POP-MGMT-MIB::cpmDS1ActiveDS0s.7.5 = Gauge32: 0
CISCO-POP-MGMT-MIB::cpmDS1ActiveDS0s.7.6 = Gauge32: 0
CISCO-POP-MGMT-MIB::cpmDS1ActiveDS0s.7.7 = Gauge32: 0
```
Om routermodellen en Cisco IOS-softwarereleases te vinden die dit MIB ondersteunen, gebruikt u [Cisco IOS MIB-tools.](http://tools.cisco.com/ITDIT/MIBS/servlet/index) Ten tijde van het schrijven van dit document wordt CISCO-POP-MGMT-MIB voornamelijk gebruikt op [AS5xxx-Series toegangsservers](http://www.cisco.com/univercd/cc/td/doc/product/access/acs_serv/index.htm) en 36xx en 37xx [Access routers](http://www.cisco.com/univercd/cc/td/doc/product/access/acs_mod/index.htm).

Opmerking: Voor de 36xx- en 37xx-Series wordt CISCO-POP-MGMT-MIB alleen ondersteund [wanneer](http://www.cisco.com/en/US/prod/collateral/routers/ps274/product_data_sheet09186a0080091b98_ps282_Products_Data_Sheet.html) netwe[r](http://www.cisco.com/en/US/prod/collateral/routers/ps274/product_data_sheet09186a0080091b98_ps282_Products_Data_Sheet.html)kmodule(s) voor [digitale modem](http://www.cisco.com/en/US/prod/collateral/routers/ps274/product_data_sheet09186a0080091b98_ps282_Products_Data_Sheet.html) is geïnstalleerd, anders is de MIB leeg.

Als uw router CISCO-POP-MGMT-MIB niet ondersteunt, kunt u de operationele status van alle individuele B-kanalen verkrijgen door gebruik te maken van [ISDNBeonderOperStatus](http://tools.cisco.com/Support/SNMP/do/BrowseOID.do?local=en&translate=true&objectInput=isdnBearerOperStatus) van [ISDN-](http://tools.cisco.com/Support/SNMP/do/BrowseMIB.do?local=en&mibName=ISDN-MIB)[MIB](http://tools.cisco.com/Support/SNMP/do/BrowseMIB.do?local=en&mibName=ISDN-MIB) (geïndexeerd met [ifIndex](http://tools.cisco.com/Support/SNMP/do/BrowseOID.do?local=en&translate=true&objectInput=ifIndex)) en alle kanalen met actieve (4) status tellen, om het aantal momenteel in gebruik zijnde kanalen te krijgen. Dit vereist echter het schrift.

Deze output toont een voorbeeld van de gegevens die dit illustreren, met één actief DS0 kanaal op de E1 poort:

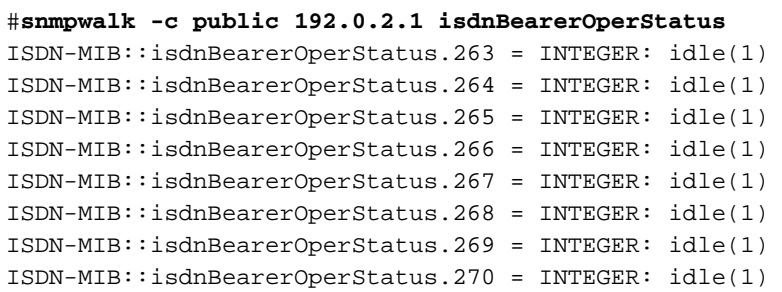

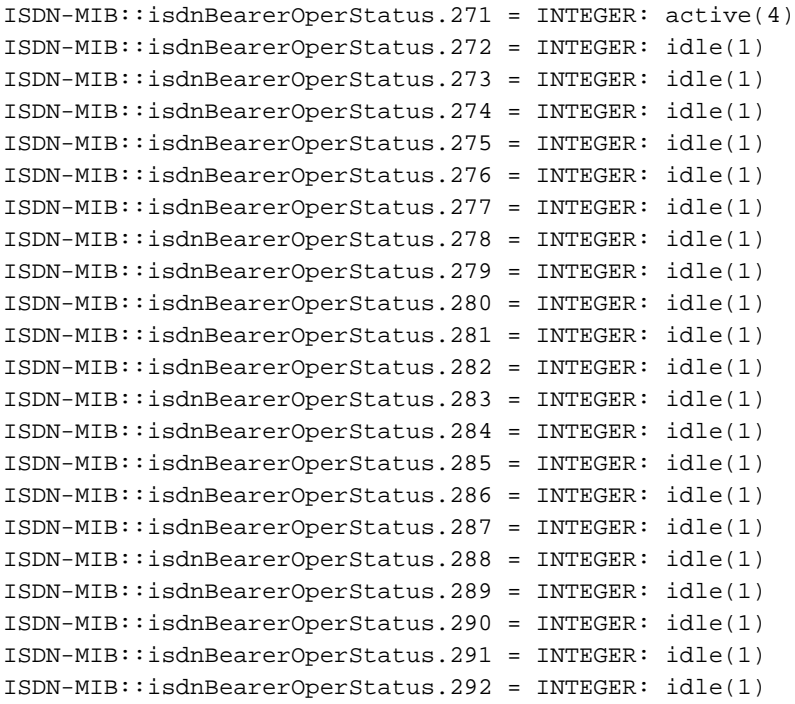

# <span id="page-2-0"></span>Gerelateerde informatie

- [SNMP: Vaak gestelde vragen over MIBs](http://www.cisco.com/en/US/customer/tech/tk648/tk362/technologies_q_and_a_item09186a0080094bc0.shtml?referring_site=bodynav)
- [Cisco IOS MIB-tools](http://tools.cisco.com/ITDIT/MIBS/servlet/index?referring_site=bodynav)
- [Technische ondersteuning Cisco-systemen](http://www.cisco.com/cisco/web/support/index.html?referring_site=bodynav)